Tisztelt Szülők!

Az e-ellenörző az alábbi linken érhető el: [E-napló](http://hajozasi.e-naplo.hu/xkirpub/)

A belépéshez a felhasználónév a gyermek OM azonosítója, a jelszó pedig a születési dátuma kötőjelekkel elválasztva (ÉÉÉÉ-HH-NN).

A 11 jegyű OM azonosító a diákigazolványon szerepel, mint azonosító szám (nem a kártyaszám).

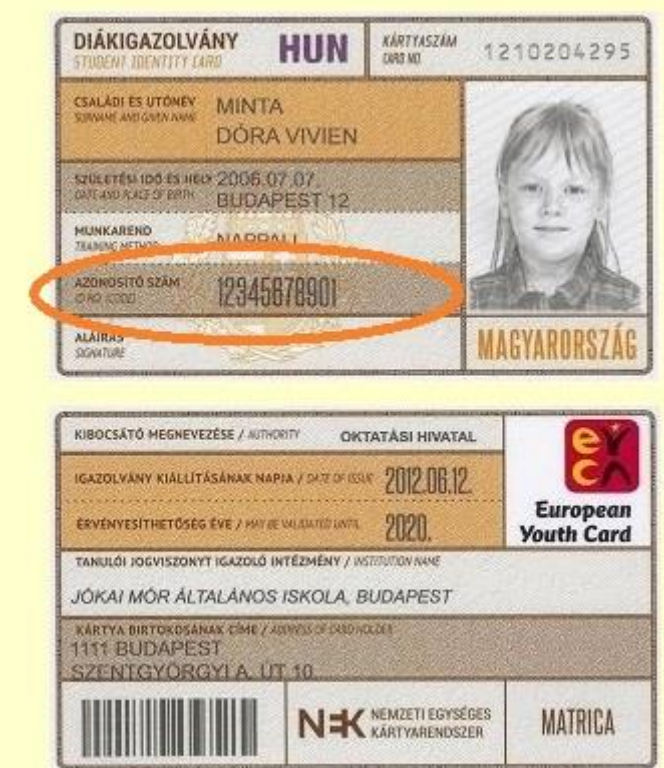

A jelszó a bejelentkezés után a bal oldali menüsor legalján módosítható.

Az alatta lévő menüpontban megtekintheti a Felhasználói kézikönyvet.